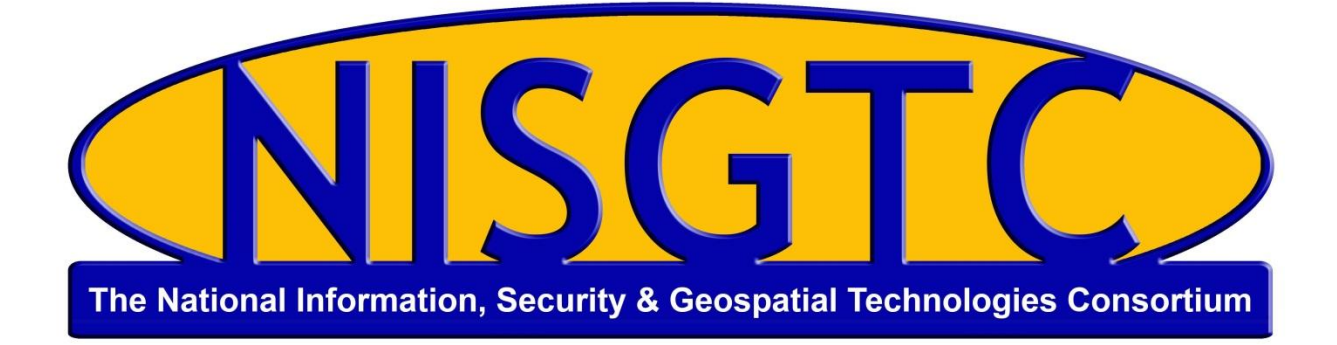

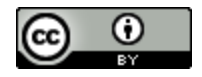

This work by the National Information Security and Geospatial Technologies Consortium (NISGTC), and except where otherwise noted, is licensed under the [Creative Commons Attribution 3.0 Unported License.](http://creativecommons.org/licenses/by/3.0/deed.en_US)

Authoring Organization: Rio Salado College

Written by: Jon Koehler, South Mountain Community College, a Rio Salado College NISGTC grant affiliate

Copyright: © National Information Security, Geospatial Technologies Consortium (NISGTC)

Development was funded by the Department of Labor (DOL) Trade Adjustment Assistance Community College and Career Training (TAACCCT) Grant No. TC-22525-11-60-A-48; The National Information Security, Geospatial Technologies Consortium (NISGTC) is an entity of Collin College of Texas, Bellevue College of Washington, Bunker Hill Community College of Massachusetts, Del Mar College of Texas, Moraine Valley Community College of Illinois, Rio Salado College of Arizona, and Salt Lake Community College of Utah.

This workforce solution was funded by a grant awarded by the U.S. Department of Labor's Employment and Training Administration. The solution was created by the grantee and does not necessarily reflect the official position of the U.S. Department of Labor. The Department of Labor makes no guarantees, warranties or assurances of any kind, express or implied, with respect to such information, including any information on linked sites, and including, but not limited to accuracy of the information or its completeness, timeliness, usefulness, adequacy, continued availability or ownership.

## Welcome to WordPress.com Transcript

Welcome to WordPress.com you know how on the dashboard the behind the scenes place where you can manage and add new content to your blog. This is private nobody can see it except you. The dashboard gives you an At a Glance view of the different things you can do with your blog. Whether that is checking on who has been reading it or getting down to the business of posting some new content. If you want to see how your blog appears to the outside world click on the title on the top left. You can get back to your dashboard via my blog dashboard. Now that you know that lets get right into publishing something which is what you will probably doing most with your blog.

The menu bar is how find your way around WordPress in this case open the Post menu with the little arrow here and click on add new. It is exactly like writing an email put your title up top and the main content down below. You can format your text if you want to and do a bunch of other stuff like adding photos and links. If you are not ready to share with the world hit save. Check out how the post will look like later when you publish it with the preview button or hit publish if you are feeling brave. Now you can check out what you have just posted on your live blog by clicking on view post. If you wanted to delete or change posts later on head to the Posts *All Posts* menu where hovering over a post title will gives you a bunch of options to do just that like edit or trash. If you are worried that your site looks like everyone else's you might want to head to the Appearance menu. Click on that and check out the different themes which are one click ways to change the overall look and design of your blog. You can sort them in a bunch of different ways and also preview them like trying on clothes before you buy them or if you want activate one that you like which makes it live on the blog that the rest of the world can see. Click on the view site link and then you can see your changes.

There are lots of other ways you can customize your blog like changing its menus, header, background and more and you will find them all in the Appearance menu. That is it. You are already getting around, writing and customizing your blog.

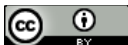

This work by the National Information Security and Geospatial Technologies Consortium (NISGTC), and except where otherwise noted, is licensed under the Creative Commons Attribution 3.0 Unported License. Authoring Organization: Rio Salado College Written by: Jon Koehler, South Mountain Community College, a Rio Salado College NISGTC grant affiliate

Copyright: © National Information Security, Geospatial Technologies Consortium (NISGTC)